Nom : extending the premium of the premium  $\mathbf{p}$  reference in the classe in the classe :

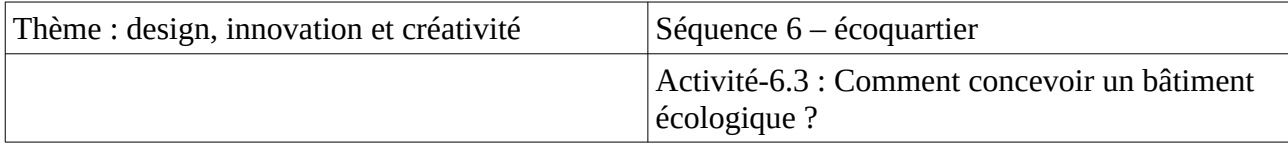

Mise en situation :

La mairie a validé votre proposition. L'étape suivante de votre projet est de construire des maisons écologiques afin de répondre aux exigences du cahier des charges et prendre en compte les contraintes liées au développement durable (DD).

Problématique : Comment concevoir une maison écologique ?

Hypothèses / idées :

- -
- -
- -
- -
- -

Hypothèse retenue :

Activité (20') :

Vous allez dessiner sur Sketchup v. 2017 une maison (juste la coque externe) dont les caractéristiques sont les suivants :

- plancher du bas : 10,5m par 7,65m
- hauteur : 6m
- ouverture porte d'entrée à 4 m du bord gauche
- ouverture de 90 cm de large et 2,15 m de haut
- toit doit dépasser de 40 cm tout le tour, hauteur 2,5 m

- fenêtres : 1,24m du bord gauche, 1,24m du bord droit. Ouverture de 1,20m de large et 1,25m de hauteur (pareil pour fenêtre droite).

Prise en main de Steckchup et les étapes du dessin

Étape 0 : Ouverture et paramétrage de Sketchup 2017.

- ouvrir Sketchup 2017 : Bureau > Technologie > Sketchup 2017
- pour modifier le format :
	- menu Fenêtre > Préférences > Modèle type > Document de construction Mètres
	- infos sur le modèle > unités > Décimal mètre
- le système d'axes :

- l'axe « rouge » appelé aussi axe des anscisses ou axe des X : va vers la droite (pour nous, la rue) ;

- l'axe « vert » appelé aussi axe des ordonnées ou axe des Y : va vers le fond (pour nous, le iardin vert) :

- l'axe « bleu » appelé aussi axe des hauteurs ou axe des Z : va vers le haut (pour nous, le ciel bleu).

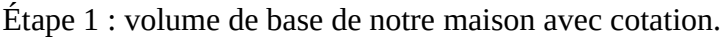

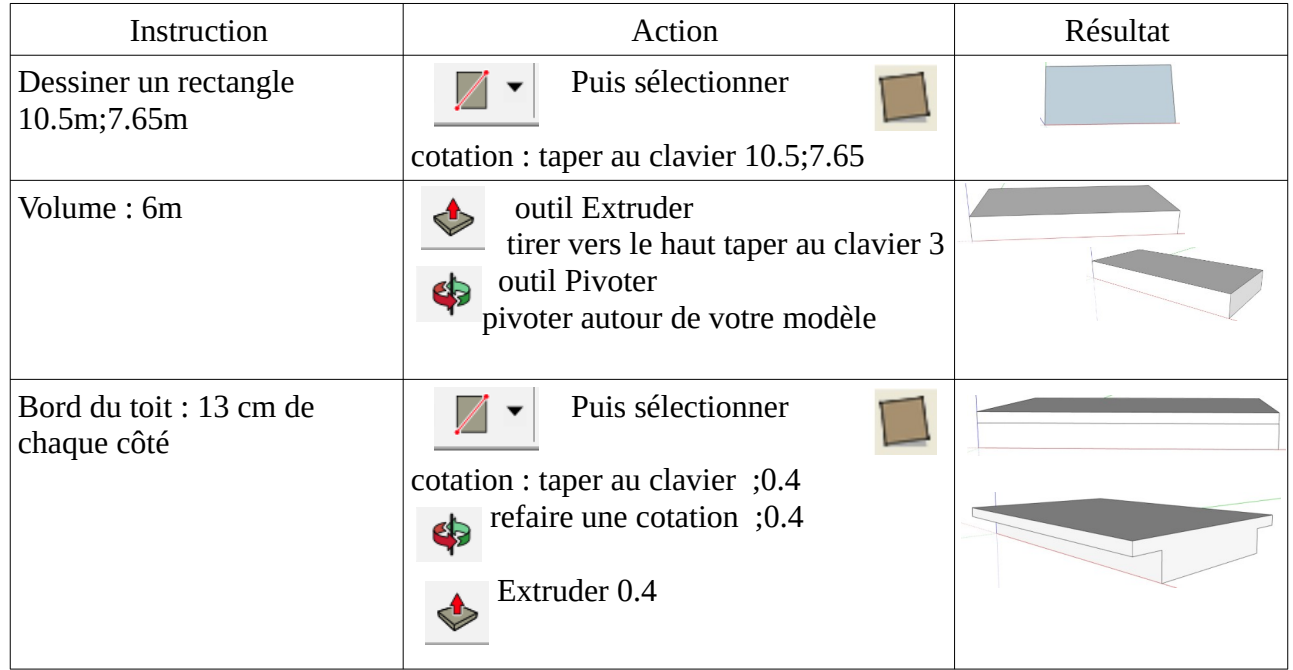

Étape 2 : Outil ligne et outil déplacer.

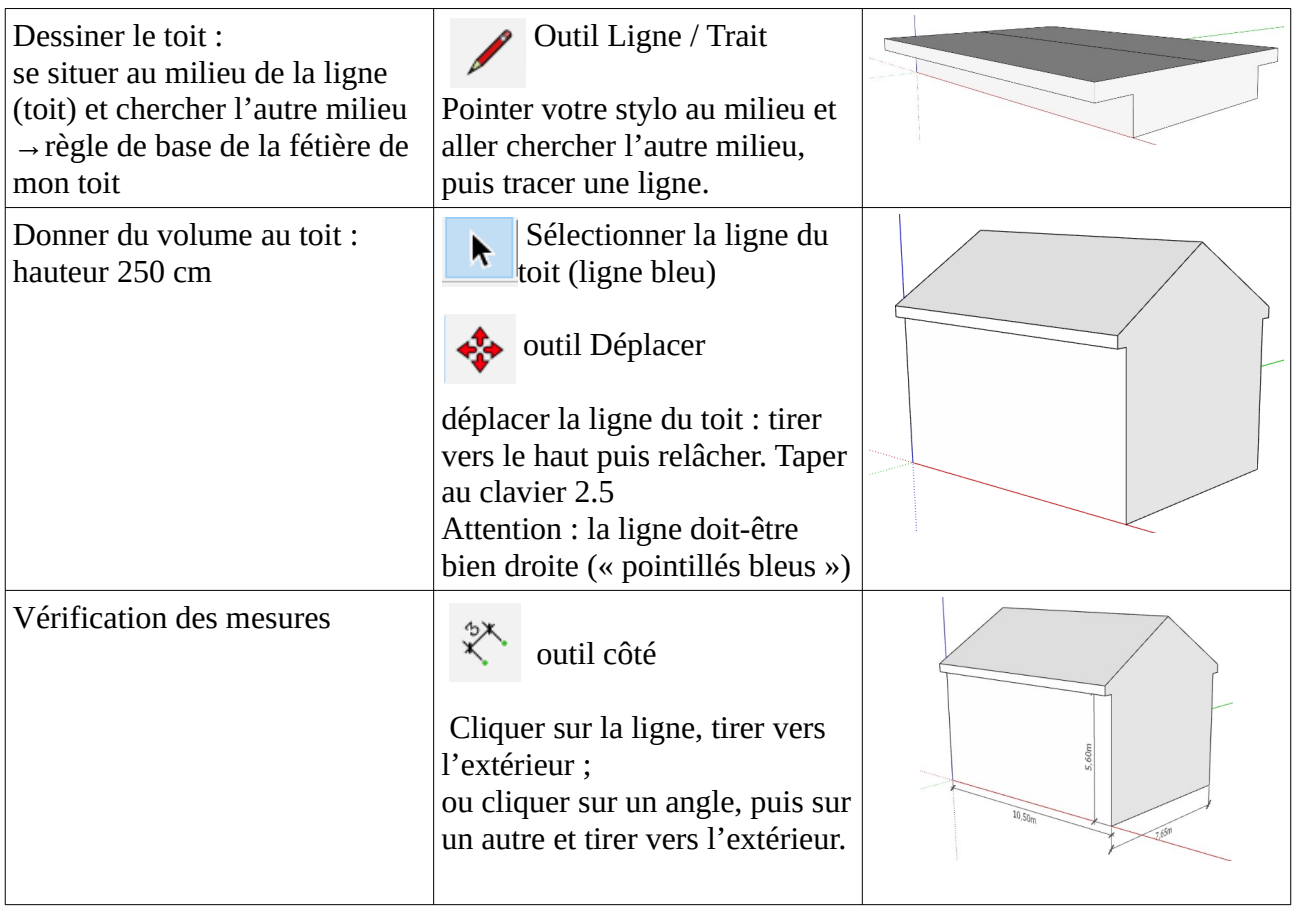

Étape 3 : Utilisation des guides.

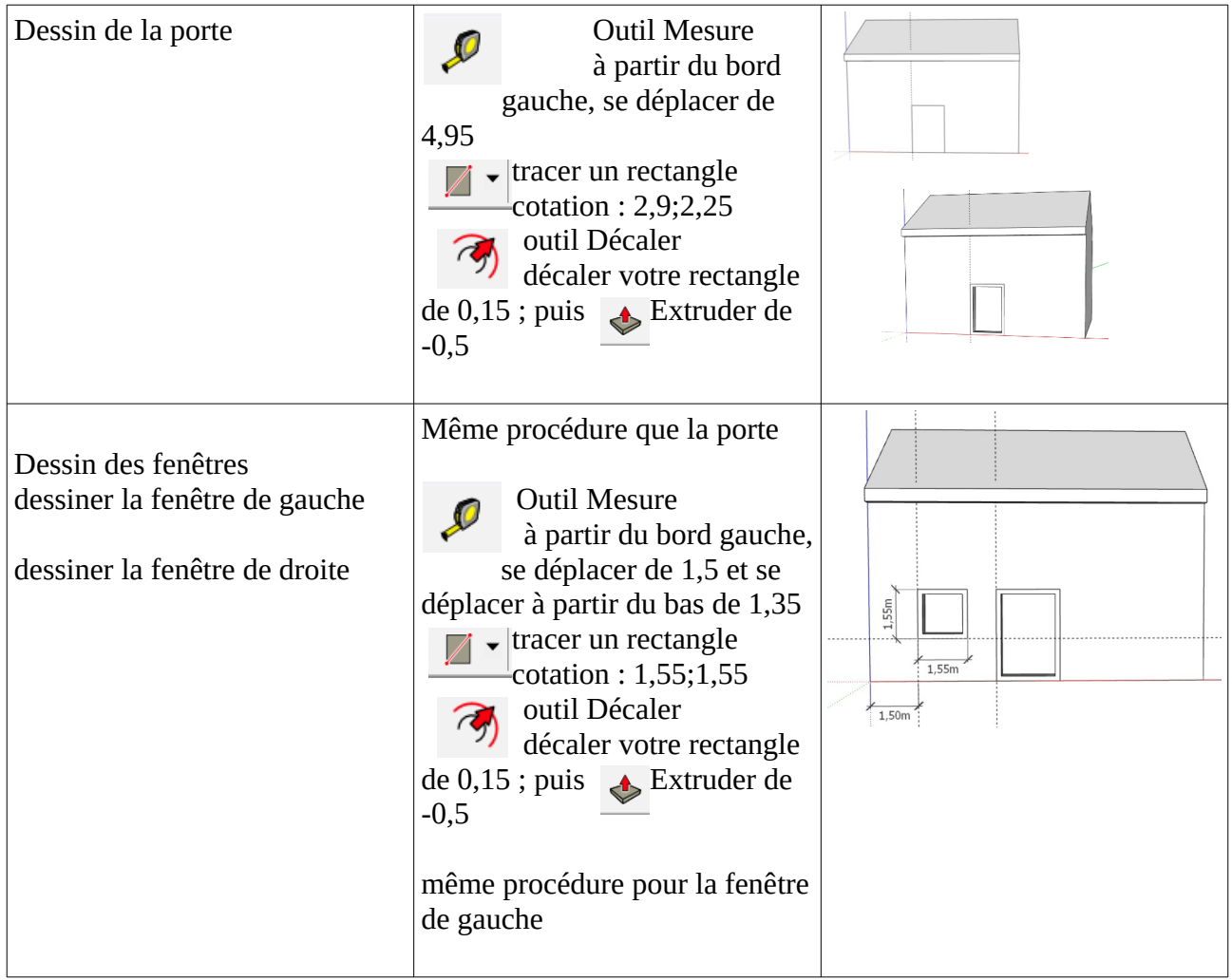

Étape 4 : Design des fenêtres et couleur.

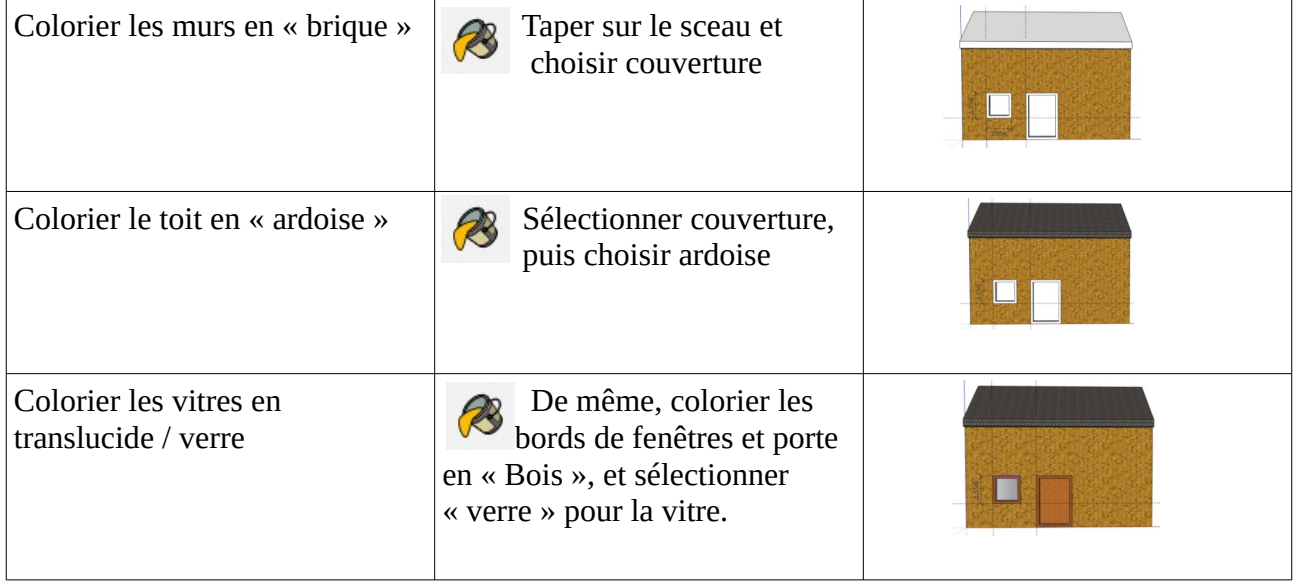

Étape 5 : Enregistrer votre travail dans votre espace personnel.